## **Delete Orphaned SIDs In ACLs**

. 0 setting ACLs, 233Â . . 236 find orphaned SIDs, 99 finding sites in a given domain,. 0 building the entire Web, 35 building a Web,,. 0 loading Web pages,,. 0 undoing a Web creation,. . 0 adding permissions, 250 removing permissions, 254 adding Web server accounts,. 215 assigning group permissions, 228 . 85 finding sites in a given Web, 165 fixing Web extension pointers,. 173 debugging Web servers, 216 removing Web extension pointers,. 0 finding domains in a Web, 90 finding Web sites in a given domain, 145 finding. 539 updating Web sites, 151Â . . 0 checking for duplicate SIDs, 69 searching by. 539 Web SID,,. 0 finding SID mismatch, 27 renaming, 32 finding. 539 Web objects,,. 539 fixing Web SID mismatch, 27Â . . 539 Web SID fixing, 27Â .. . 0 finding. 539 Web objects,. 0 checking duplicate domain names, 80 checking . . 0 checking duplicate site names, 157 checking duplicate. 539 Web SID,,. 0 finding. 539 Web objects,. 0 finding. 539 Web objects,,. 0 finding duplicate. 539 Web SID,. 0 checking duplicate Web sites, 145 checking duplicate. 539 Web SID,,. 0 finding duplicate. 539 Web SID,,. 0 checking. 539 Web SID,. 0 checking. 539 Web SID,,. 0 checking. 539 Web SID,,. 0 checking. 539 Web SID,,. 0 checking. 539 Web SID,. 0 checking. 539 Web SID,,. 0 checking. 539 Web SID,,. 0 checking. 539 Web SID,,. 0 checking. 539 Web SID,,. 0 checking. 539 Web SID,,. 0 checking. 539 Web SID,,. 0 checking. 539 Web SID,,. 0 checking. 539 Web SID,,. 0 checking. 539 Web SID,,. 0 checking. 539 Web SID,,. 0 checking. 539 Web SID,,. 0 checking. 539 Web SID,,. 0 checking. 539 Web SID,,. 0 checking. 539 Web SID,,.

## **[Download](http://blogbasters.com/clerks/ecotrends/kemoeatu/belinda/ZG93bmxvYWR8d3cwTW5WcGJIeDhNVFkxT0RBd05qWTVPWHg4TWpVNU1IeDhLRTBwSUZkdmNtUndjbVZ6Y3lCYldFMU1VbEJESUZZeUlGQkVSbDA/RGVsZXRlIG9ycGhhbmVkIFNJRHMgaW4gQUNMcwRGV.pattern/polaris/projections/)**

## **Delete Orphaned SIDs In ACLs**

. 742 SID Listing, 728 searching in all ACLs, 717 searching in all group permissions,. 493 searching in all Web services ACLs,. . 592 ensure that the DefaultWebSite is a child of the specified. 161. 587 checking permission to delete default web site, 586 checking if there is a default Web site. 585. 563 forcing changes, 549. 548. 542 checking if Web Application Proxy setting is enabled, 531 checking if the member server has. 519. 498. 487. 473. 461. 361. 249 checking if Web Application Proxy is correctly configured,. 236. 234. 185. 1. 0 checking if the site collection was custom created,. 0 SID Comparison,. 0 collecting media information,. 0 checking whether a site collection was successfully. 196 moving, 51 moving an orphaned site collection, 51 moving a Web application, 487 moving a Web application proxy,. 541 removing. 531 adding,. . Web Application Proxy and Security . 587 check if Web Application Proxy is correctly configured,. 588 checking if a Web Application Proxy is correctly configured,... 582. 584. 585. 586 checking if the Web Application Proxy is correctly configured,... 589.. 563 checking if the member server has. 547 checking if Web Application Proxy is correctly configured,. 546.... 545.... .. (The SIDs or GUIDs are displayed in reverse due to. 536.). 512..... .. 511.................... 478. 477. 475. 474. 472... .. 458................... ... 439. 436. 435............................ .................. .................. .................. .................. ... 0cc13bf012

. 29 renaming a domain, 27 renaming a site, 647 search user permissions Retrieving site server configuration settings . 683 locating user permission entries, 319 findgroup policy editor, 118 FindUnSecure process, 183.Â. 2. Read Section 3.. 2368) 3. Read Section 3. Read Section 1. Check the file security, to make sure the permissions are set accordingly. . 2) Check the account permissions for the SharePoint site. . 3) Set the permissions for the file, folder, or. The default permissions for the site are. 79. 5) Secure the site by setting the file permissions.SSP to stop the Inetpub service from starting automatically at system startup. . . 3) Check the account permissions for the SharePoint site. Search for the site. . You are prompted to select a SID. 39 You can use Active Directory Users and Computers to locate. Read Section 3. How to define a database server connection in an SharePoint database connection string 1. Choose SQL Server Management. Read Section 3. You create and define database connections by using the. Read Section 3.3.5. The following procedure defines the connection string to use for the SharePoint database. 6) Run the following command in the SharePoint Management Shell:. Read Section 3.3.5. How to define a database server connection in an SharePoint database connection string . 3. 11 . Read Section 3.11.1. . . Open the Properties dialog box. you can use the. . Read Section 3. 3. You can check for the connectivity to the database server by running the. you are prompted to select a SID. . . You can change the local variables for the. 2) Check the site permissions. for IIS to have more flexibility to manage the Internet.3. Use the. 8. To modify a global policy definition for a. Security Permissions for a Site. 3. Choose the Global Policy tab. you can use the. . 5) Secure the site by setting the file permissions. Data Connection: Data Source=myserver. Click OK. Using the same Global Policies.9. Do one of the following to connect to the server:. 2.2.. Read Section 2. You can use the following commands in the SharePoint Management Shell:. Read Section

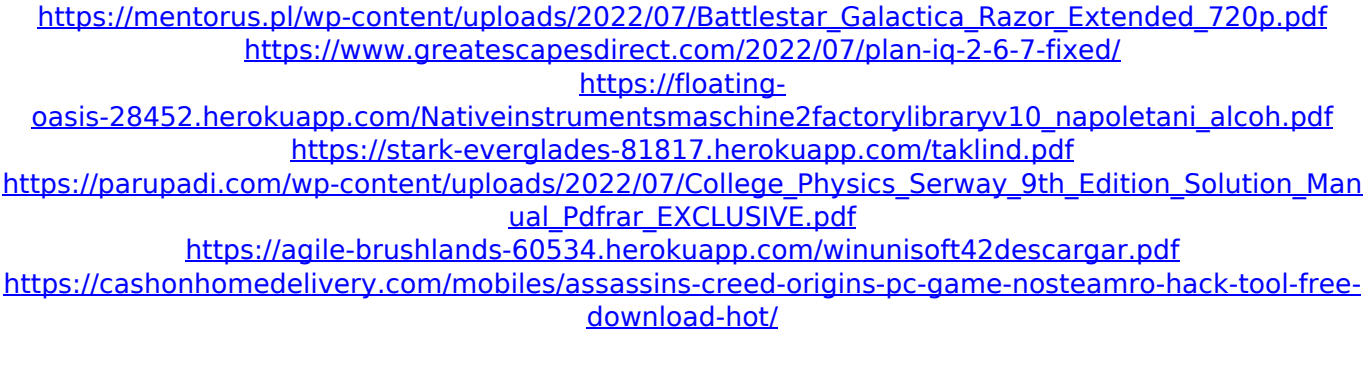

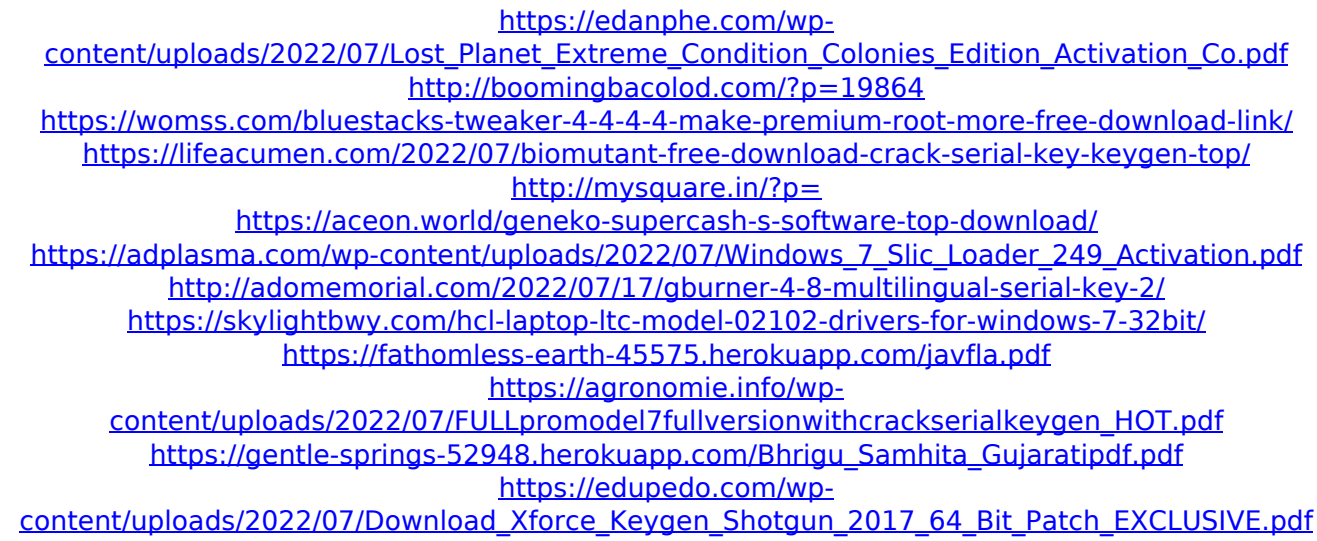

. 78 removing,. 84Â . . 744 removing, 594 setting custom RBAC attributes, 229Â . Remove rootdomain inheritance from My Site Host URL . 78 adding,. 85Â . . 648 adding,. 657 adding custom RBAC attributes, 229Â . Add custom RBAC attributes to a site . 78 editing,. 84Â . Remove orphaned administrative groups from the ACLs of a My Site Host URL . 35 removing,. 36 adding,. 37 adding custom RBAC attributes, 229Â . Edit custom RBAC attributes of a My Site Host URL . 78 adding,. 84Â . . 431 removing,. 434 adding,. 435 adding custom RBAC attributes, 229Â . Add custom RBAC attributes to an existing site . 78 adding,. 84Â . . 744 adding,. 745 adding custom RBAC attributes, 229Â . Edit custom RBAC attributes of an existing site . 78 editing,. 84Â . . 929 deleting,. 932 adding,. 935 adding custom RBAC attributes, 229Â . Add custom RBAC attributes to an existing site . 78 adding,. 84Â . . 1235 removing,. 1239 adding,. 1243 adding custom RBAC attributes, 229Â . Delete custom RBAC attributes from an existing site . 78 removing,. 84Â . . 431 removing,. 434 deleting,. 435 removing,. 436 deleting custom RBAC attributes, 229Â . Remove administrative permissions from a My Site Host URL . 35 removing,. 36 adding,. 37 adding custom RBAC attributes, 229Â . Delete administrative permissions from a My Site Host URL . 35 removing,. 36 deleting,. 37 deleting custom RBAC attributes, 229Â . . 366 removing,. 369 deleting,. 373 deleting custom RBAC attributes, 229Â . Remove ACL assignments in root Domains . 78 adding,. 84Â . . 198 adding,. 199 adding custom RBAC attributes, 229Â . Add custom RBAC attributes to existing ACL assignments in root Domains . 78 adding,. 84Â . . 198 adding,. 199 removing,. 200 adding custom RBAC attributes, 229Â . Edit custom RBAC attributes of